## **PloView Ver.10.0 - HPGL / Vector / Image Viewer -**

I It became general for drawing designed by CAD system to be distributed by electronic data of de facto format of HPGL/PDF/TIFF etc., and to be saved. PloView is viewer for viewing drawing which works on Windows PC. If there is PloView, many people can take part in the planning in instant, such as checking drawing and distributing drawing to section of buy, manufacture, and maintenance. And, since PloView has highly efficient drawing edit function like 2D-CAD, it diverts design drawing and can create drawing of another use easily.

## **\* Outline**

- (1) Support many file formats
- Input: HPGL, HP-GL/2, HP RTL, PDF, DXF, DWG, GERBER, NC-Drill, IGES, SXF, EMF, TIFF, JPEG, Bitmap, PCX, FPX, GIF, PNG Output: PDF, HPGL, HP-GL/2, HP RTL, EMF, TIFF, DXF, DWG, JPEG,
	- Bitmap, IGES, SXF, PCX, FPX, GIF, PNG, Printer, Plotter
- (2) High-speed display of vector drawing, and many commands about display
- (3) Color and width change of line, "black and white" / "color" change, background color change, pen ON/OFF
- (4) Display mode (Copy/Merge/Xor/data) change
- (5) Rotation, mirror, grid displaying
- (6) Vector font / TrueType font change of text font
- (7) Measurement function of coordinates, length, area, line width, and angle
- (8) Connected line search, the total line length measurement
- (9) Drawing edit of comment
- File: New or vector input file of (1) is read (page number links to layer number), edited, and saving enables to output file of (1).
- Figure: Polyline, Arc, Circle, Horizontal line, Vertical line, Slanting line, Opposite side angle line, Regular polygon, Ellipse, Offset line, Free curve, Cloud shape line, Spline, Surface, Rectangle, Long circle, Text, Bitmap, Macro, Dimension (Horizontal, Vertical, Parallel, Angle, Radius, Diameter)
- Edit: Setup, Select (individual selecting, rectangular area selecting, polygon area selecting), Move copy, Delete, Divide/Delete/Move/RouteChange polyline section, Delete line in selected area boundary, Trim, Change property, Change vertex R, Chamfer, Connect Line, Rotate copy, Scale Up/Down copy, Macro-izing, Macro breakup, ReDo, UnDo

## **\* Operation conditions**

The personal computer of Intel compatible CPU

- Memory: 1GB or more, Empty capacity of hard disk drive: 100MB or more Screen resolution: 1024 dots x 768 dots above 32Bit OS: Windows XP, Vista, 7, 8, 10
- 64Bit OS: Windows Vista, 7, 8, 10
- **\* Charge of a license** 70.00 US\$ / license All functions can be tried gratuitously for 30 days.

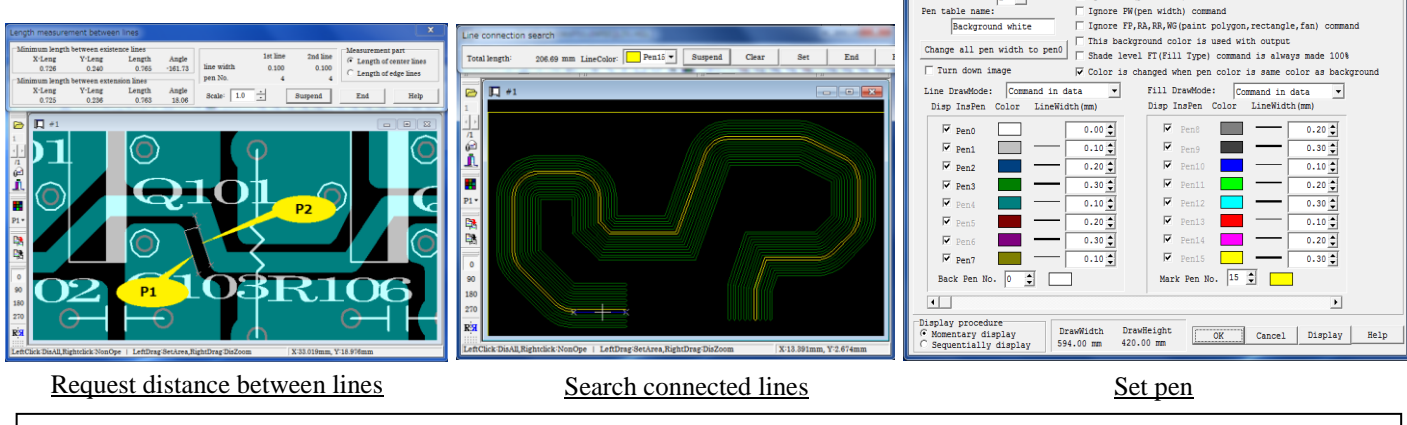

Isoplotec Corporation **HP: [http://www.isoplotec.co.jp/](http://homepage2.nifty.com/ploview/index.htm)** Office Location: 5-9-68-513 Koremasa Fuchu Tokyo Japan Phone: 050-3401-1294 Fax:020-4669-6296 E-Mail: isoplotec@isoplotec.co.jp

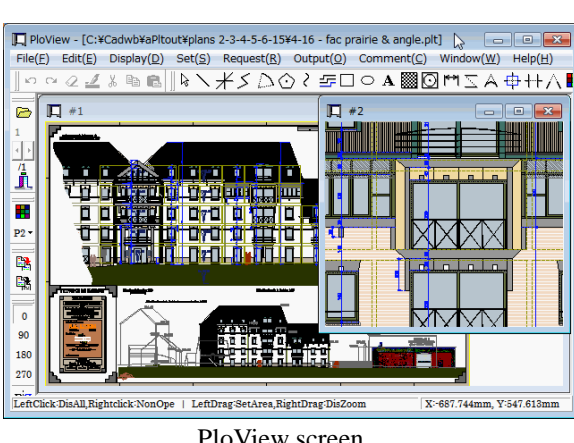

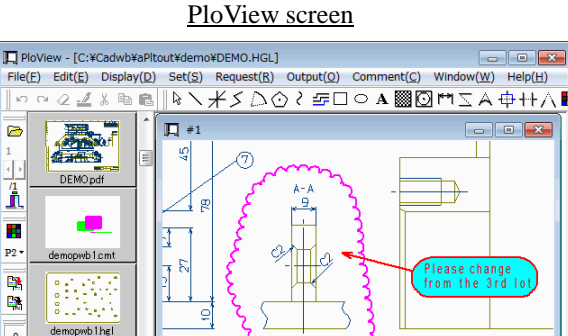

Thumbnail displaying, comment input

Table No. (if 0, does not translate):  $\boxed{0 \times}$  Table name:<br>Origin pen No.:  $\boxed{0 \times}$  -> Destination pen No.  $\boxed{0 \times}$ 

T Ignore PC(pen color) command

.<br>Setup of pen number translation table(Transla

W Table No. is set to 0 after opening file Set to Black and White mode

.<br>This is priority from the PC comman<br>Plotter becomes installation pen co

Pen table No.  $\boxed{2-\frac{1}{2}}$ 

| LeftDrag:SetArea,RightDrag:DisZoom

X:524 388mm V:275 862m

 $\begin{aligned} \texttt{Set to model:} & \texttt{all line width is 16th pen} \\ & \texttt{Display, ClipBoard Copy, EMF} \\ & \texttt{Finiter, PDF, JFF, JPEG, Bitmap, DKF, IGES} \end{aligned}$ 

This is priority from the PW command<br>Plotter becomes installation pen wid

demopwb1hg|1 Teff Click: Dis All Distriction 1